Si quiere obtener un certificado de prestaciones del SEPE, lo puede obtener en el siguiente enlace:

[https://sede.sepe.gob.es/contenidosSede/generico.do?pagina=/sede\\_virtual/sv](https://sede.sepe.gob.es/contenidosSede/generico.do?pagina=/sede_virtual/sv00C.html) [00C.html](https://sede.sepe.gob.es/contenidosSede/generico.do?pagina=/sede_virtual/sv00C.html)

viene una guía donde explica cómo hacerlo.

Le recomiendo que utilice el **pin 24 horas al teléfono móvil**, accediendo al siguiente enlace:

<https://sede.sepe.gob.es/DServiciosPrestanetWEB/CertificadosPrestaWeb.do>

le aparecerá una pantalla como la que aparece en la imagen:

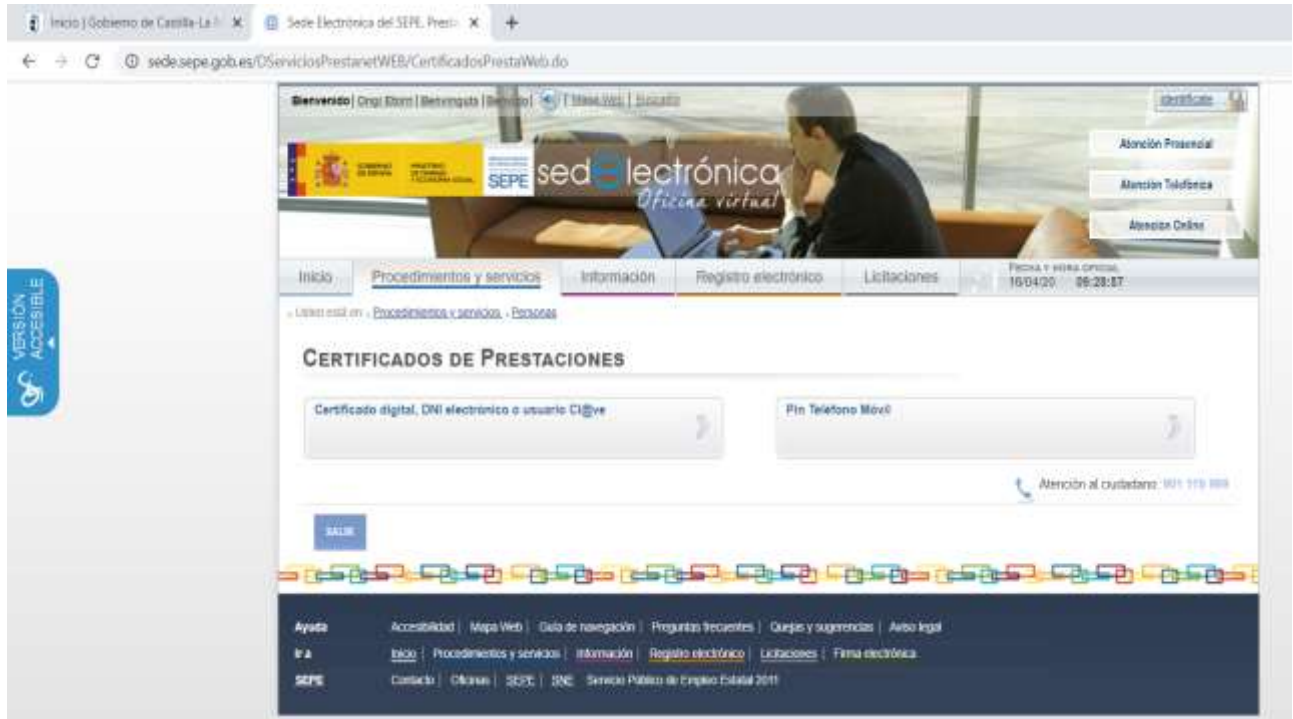

Si selecciona **Pin Teléfono Móvil**, le aparecerá una pantalla como la siguiente, en la que deberá rellenar los datos que le pide de DNI, teléfono, y contraste.

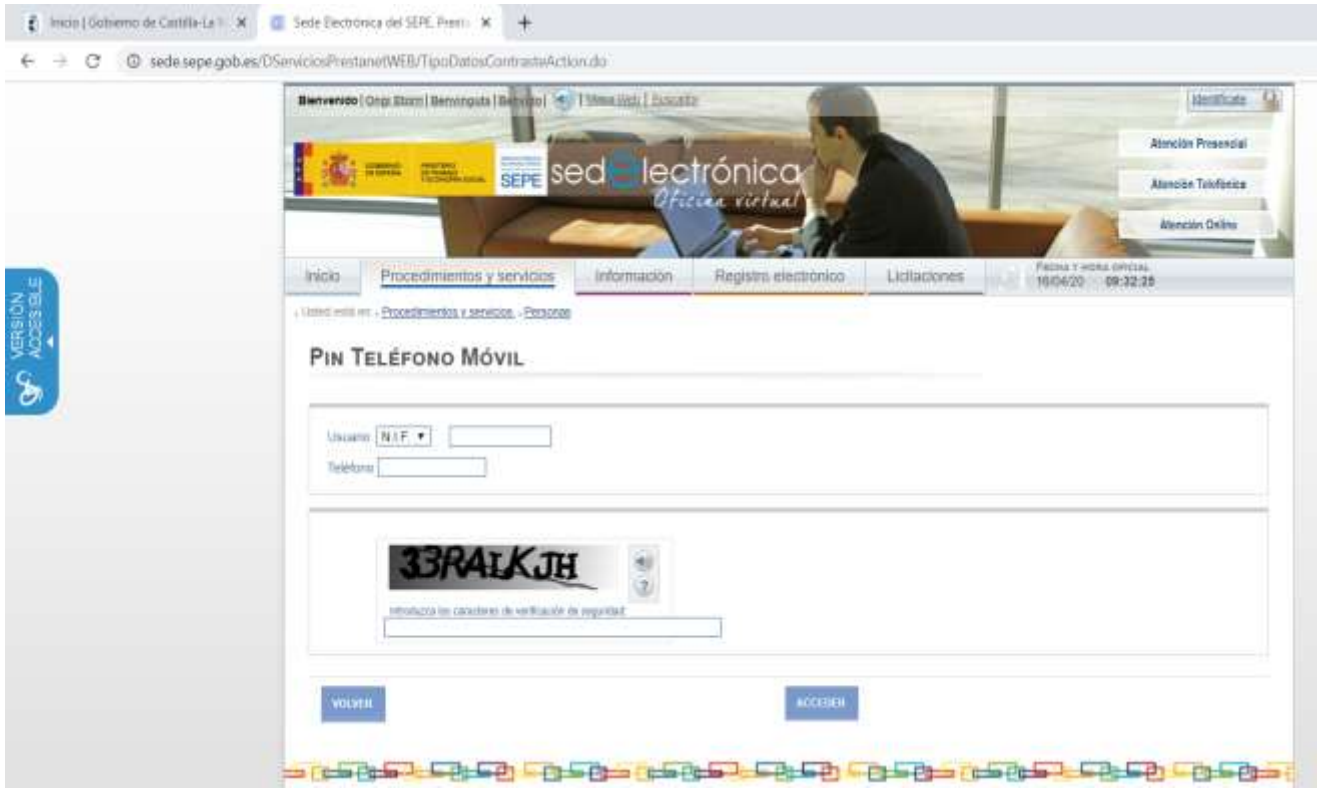

Recibirá un PIN en su teléfono móvil que deberá introducir en la siguiente pantalla, como la de la imagen.

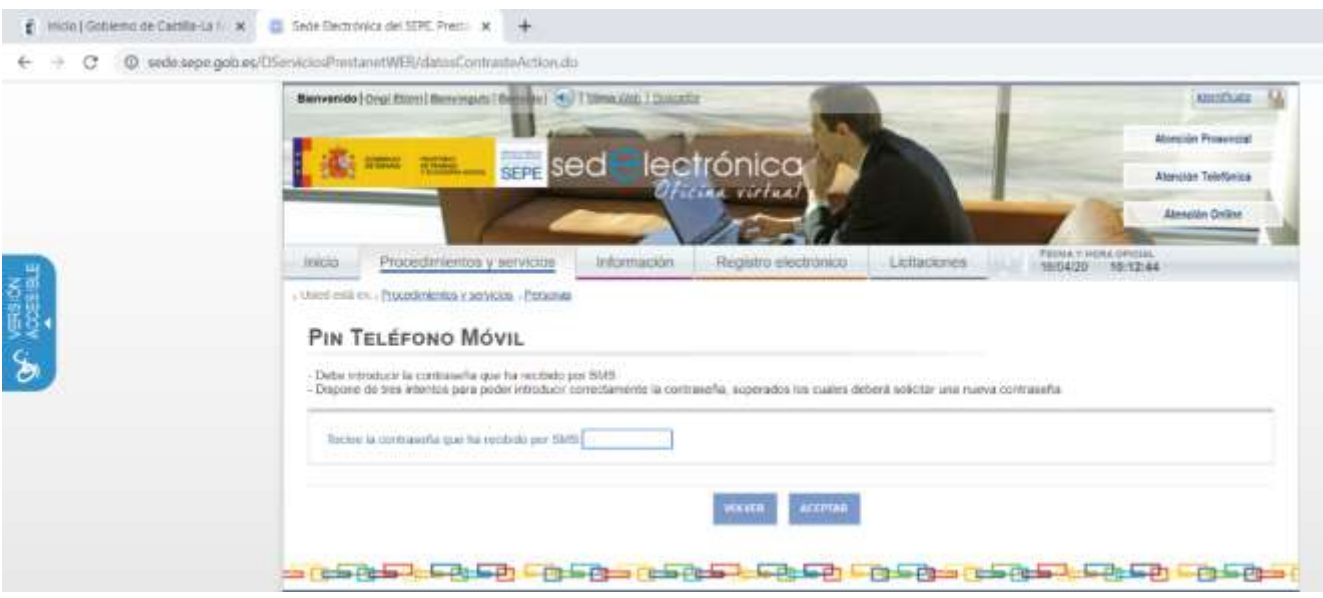

Podrá descargar varios certificados, solo tiene que elegir el que le interese. También puede guardarlos en su ordenador.

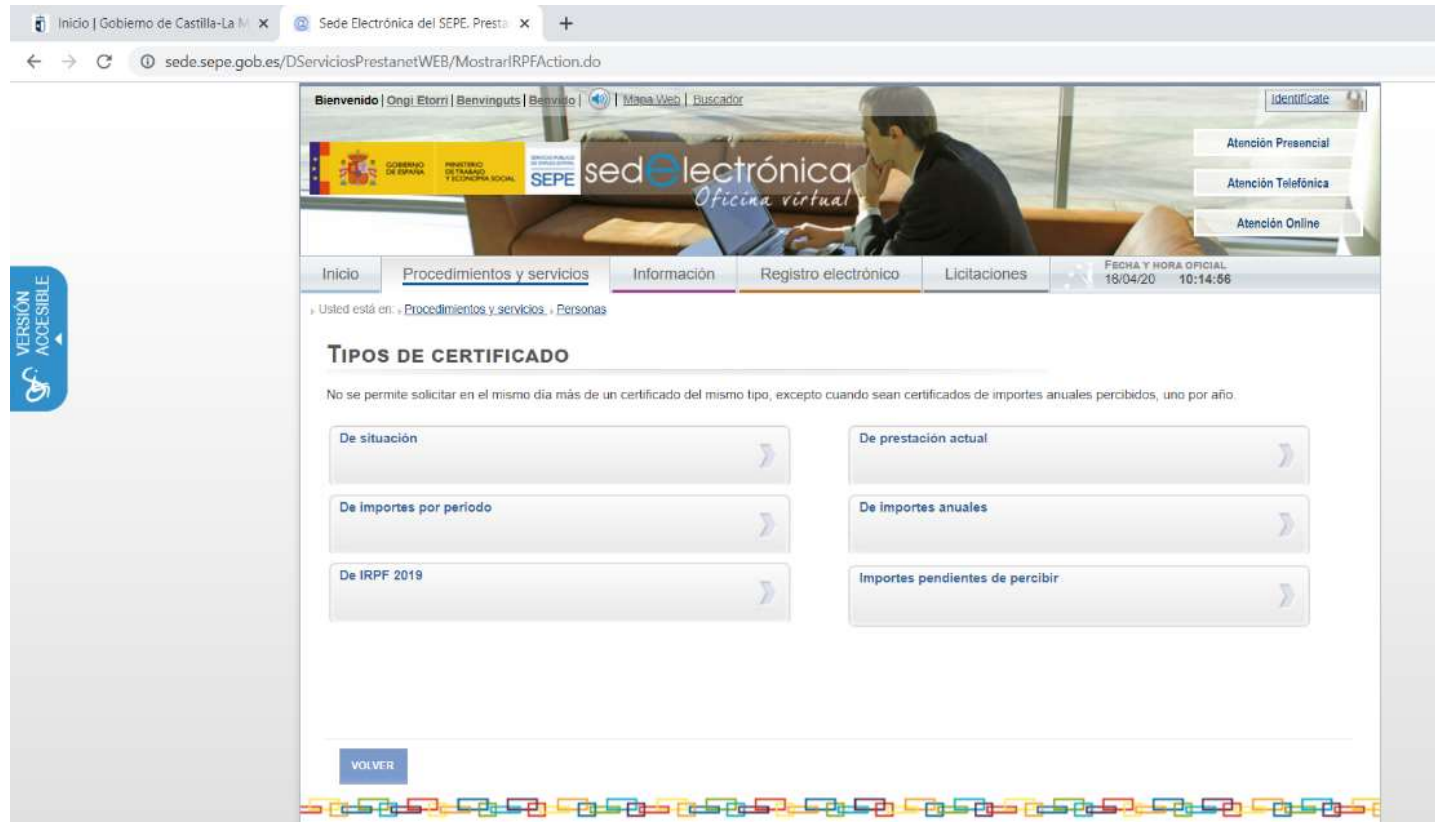

## VIDEO: COMO COMPROBAR SI YA TE HAN APROBADO LA PRESTACIÓN.

https://youtu.be/bV2lMNuVtDo

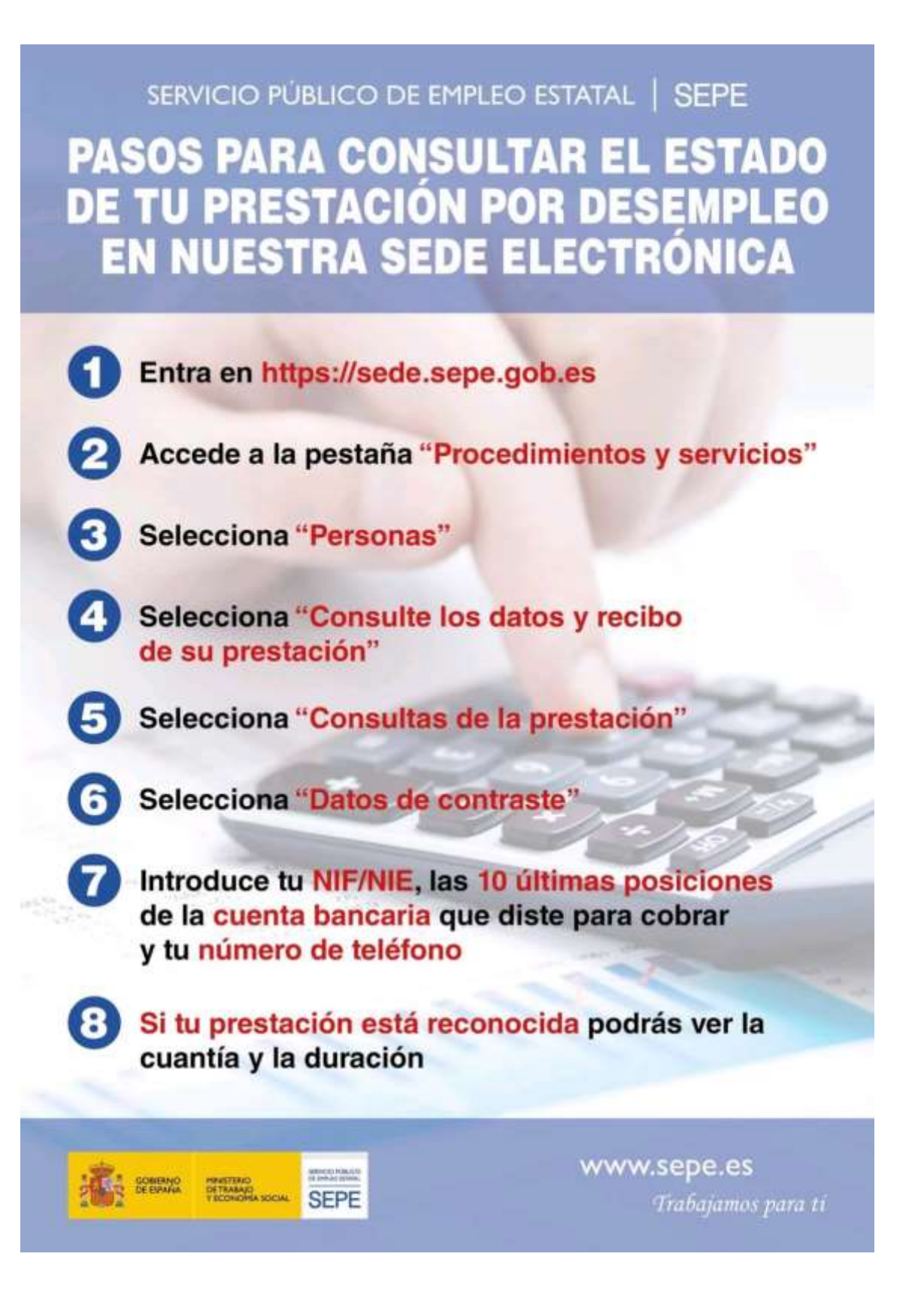